**Messbereich:** 

**• Gewicht:** 78 g (2,8 oz) **• Verunreinigungsgrad:** 2 **• Sturzschutz:** 2 m (6,6 ft) **• IP-Code:** IP20

**Spannung:** 3 bis 20 V DC **Stromstärke:** 0,05 bis 3 A

**Abgegebene Ladung:** 99,999 mAh Max.\* **Abgegebene Energie:** 999 Wh Max.\* Widerstand: 400 O<sup>Max</sup>

 \*Basierend auf dem Display-Layout **• Höhe für Betrieb und Lagerung:** Bis 2000 m (6562 ft)

**• Relative Luftfeuchtigkeit:** < 95 % nicht kondensierend **• Abmessungen: Prüfgerät:** 110 x 54 x 25 mm (4,31 x 2,15 x 0,98 Zoll) **Kabel:** Ca. 100 mm (4 Zoll)

**• Kompatibilität:** Kompatibel mit Qualcomm Quick Charge® **• Standards:** EN 61326-1, EN61326-2-2, FCC Part 15B VOC. Mit UL STD. 61010-1, 61010-2-030 konform. Zertifiziert nach CSA STD. C22.2 No. 61010-1, 61010-2-030.

**Verstrichene Zeit:** Bis zu 999 Stunden, 59 min., 59 s\*

**• Temperatur für Betrieb und Lagerung:** -10 **°**C bis 50 **°**C (14 **°**F bis 122 **°**F)

# **GEBRAUCHSANLEITUNG – DIGITALES USB-PRÜF- UND MESSGERÄT – TYP A ET910**

# **ALLGEMEINE TECHNISCHE DATEN**

**FUNKTIONSTASTEN (ABB. 1) TASTE "MODE" (MODUS) 4 (Bildumschaltung/Datenspeicherung/Speicher zurücksetzen)**

• Durch einmaliges Drücken und Loslassen der Taste wird vom Standardbildschirm auf

• Um während einer Live-Überwachung einen Messwert aufzuzeichnen, halten Sie die Taste "Mode" (Modus) 3 Sekunden lang gedrückt. Lassen Sie die Taste los, wenn der Speicherort (d. h. **M:1**) kurz auf dem Bildschirm blinkt. Der nächste Satz an Messwerten wird am nächsten verfügbaren Speicherort gespeichert, bis alle 10 Speicherorte belegt sind. **HINWEIS:** Wenn alle 10 Speicherorte belegt sind, werden die ursprünglichen 10 gespeicherten Messwerte durch die nachfolgenden überschrieben, beginnend bei M:1. **HINWEIS:** Wenn die Taste "Mode" (Modus) im Speicherbildschirm nicht innerhalb von 3 Sekunden gedrückt wird, kehrt das Display zum

• Um alle Daten im Speicher zurückzusetzen oder zu löschen, halten Sie die Taste "Mode" (Modus) 5 Sekunden lang im Speicherbildschirm gedrückt, bis die Buchstaben **CLR** oben rechts blinken (Abb. 2). Alle Daten im Speicher werden an allen 10 Speicherorten gelöscht.

• Durch wiederholtes Drücken der Taste auf dem Speicherbildschirm wird durch alle 10 Speicherorte geschaltet, beginnend bei M:1. **HINWEIS:** Wenn keine Daten im Speicher gespeichert wurden, passiert beim Drücken der Taste "Mode" (Modus) nichts. Das ET910 zeigt nur

# **FUNKTIONSTASTEN (ABB. 1)**

**TASTE "TEST LOAD" (PRÜFLAST) 3 (Auswahl der Stromlast zum Ausgang)** Durch erstmaliges Drücken der Taste "Test Load" (Prüflast) wird der Prüfmodus eingegeben und der Prüflastwert auf den Standardwert 0,5 A eingestellt. Um einen anderen Wert auszuwählen, drücken Sie die Taste "Test Load" (Prüflast) so lange, bis der gewünschte Wert eingestellt ist. Folgende Prüflastwerte sind 0,5 A, 1,0 A, 2,0 A und 3.0 A verfügbar. Das Klein Tools ET910 ist ein digitales USB-Prüf- und Messgerät für USB-A (Typ A) Anschlüsse. Es dient zur genauen und zuverlässigen Messung und zeigt die Spannung, den Strom, die Kapazität, Energie und den Widerstand des USB-Anschlusses gleichzeitig an. Es kann außerdem die maximale Stromabgabe des USB-Anschlusses mit den integrierten festen Lasten prüfen, sodass der Anwender keine externe Last anschließen muss. Es kann mit jedem USB-A-Anschluss betrieben werden, der über die Funktion zur Stromabgabe verfügt. Es erfordert keine Batterien, da es den Strom von der Stromquelle bezieht.

> Der ausgewählte Lastwert wird durch die roten LEDs unter dem Display angezeigt. Drei Sekunden nach Loslassen der Taste "Test Load" (Prüflast) wird die Prüfung an der angegebenen Last eingeleitet. Daher muss die gewünschte Last schnell ausgewählt werden. **HINWEIS:** Der Ausgang USB **2** ist deaktiviert, wenn die Prüflast verwendet wird.

# **WARNUNGEN**

#### **Beachten Sie folgende Anweisungen, um einen sicheren Betrieb und eine sichere Wartung des Geräts zu gewährleisten. Bei Nichtbeachtung dieser Warnungen können schwere bis lebensgefährliche Verletzungen verursacht werden.**

- **•** Dieses Prüfgerät zeigt **KEINEN** Stromwert unter 50 Ma an, selbst wenn es diesen durchlässt. **HINWEIS:** Das Display zeigt als Stromwert Null an.
- **• NICHT** mit Anschlüssen verwenden, die außerhalb des zulässigen Spannungs- und Strombereichs betrieben werden.
- **•** Überprüfen Sie vor jeder Verwendung die korrekte Funktionsweise des Prüfgeräts, indem Sie eine bekannte Spannung oder Stromstärke messen.
- **• NIEMALS** an einen Stromkreis anschließen, bei dem Spannung oder Stromstärke den maximal zulässigen Wert für dieses Gerät überschreitet. Wenn Maximalwerte überschritten werden, zeigt das Display "Overload" an und die Ausgangsbuchse wird deaktiviert.
- **• NIEMALS** während eines Gewitters oder bei feuchten Witterungsbedingungen verwenden.
- **NICHT** verwenden, wenn das Prüfgerät beschädigt zu sein scheint.
- **•** Gehen Sie bei der Arbeit mit Spannungen von mehr als 25 V AC RMS bzw. 60 V DC mit der gebotenen Vorsicht vor. Bei Spannungen dieser Stärke besteht Stromschlaggefahr. **HINWEIS: Spannungen über 24 V DC beschädigen das Produkt. •** Beachten Sie in jedem Fall die lokalen und nationalen Sicherheitsbestimmungen. Bei der Arbeit an gefährlichen aktiven Leitern muss persönliche Schutzausrüstung getragen werden, um Verletzungen durch Stromschlag und Lichtbogen zu vermeiden.

# **AVORSICHT**

- **• NIEMALS** versuchen, dieses Prüfgerät zu reparieren. Es gibt keine wartbaren Teile.
- **• NIEMALS** dieses Prüfgerät in irgendeiner Weise modifizieren.
- **•** Setzen Sie den Spannungsprüfer **KEINEN** Extremtemperaturen und keiner hohen Luftfeuchtigkeit aus.
- **•** Dieses Prüfgerät kann **KEINEN** Quell-Anschluss überprüfen, wenn eine der folgenden Bedingungen eintritt:
- **•** Der USB-Anschluss oder -Stecker ist nicht richtig angeschlossen.
- Das Quellgerät wird ausgeschaltet. Einige tragbare Speicherbatterien verfügen über eine automatische Abschaltung oder einen Standby-Modus, um Strom zu sparen, wenn keine Last vom nachgeschalteten Gerät erfasst wird.

# **SYMBOLE AUF DEM PRÜFGERÄT**

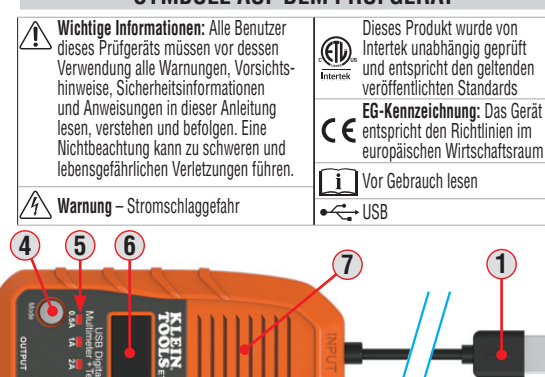

Abb. 1

**3**

**2**

#### **ÜBERWACHUNGSMODUS**

#### **HINWEIS: Der Eingangsstecker muss mit einem eingeschalteten USB-Gerät verbunden sein, bevor das nachgeschaltete Gerät an die Ausgangsbuchse angeschlossen wird. "Nachgeschaltetes Gerät" bezieht sich auf jedes Gerät, das Strom über USB beziehen kann.**

- 1. Verbinden Sie den Eingangsstecker mit dem USB-Anschluss, der überwacht werden soll.
- Das Display schaltet sich mit dem Klein Tools Logo ein und geht dann schnell zum Standardbildschirm über (Abb. 2). • Wenn der Quell-Anschluss mit Strom versorgt wird, zeigt er nur die anliegende Spannung im Betriebsbereich von 3–20 V DC an. **HINWEIS:** Die meisten USB-Anschlüsse liefern ~5 V DC.
- 2. Schließen Sie das ladende Gerät an die Ausgangsbuchse an. Das Display zeigt die aktuellen Messwerte an (Abb. 2).

# **PRÜFMODUS**

# **HINWEIS: Trennen Sie die externe Last, um in diesem Modus zu arbeiten.**

Mit dem ET910 kann der Maximalstrom geprüft werden, der von einem eingeschalteten USB-Anschluss abgegeben werden kann.

- 1. Verbinden Sie den Eingangsstecker mit dem USB-Anschluss, der überwacht werden soll.
- Das Display schaltet sich mit dem Klein Tools Logo ein und geht dann schnell zum Standardbildschirm über (Abb. 2).
- Wenn der Quell-Anschluss mit Strom versorgt wird, sollte er nur die anliegende Spannung im Betriebsbereich von 3–20 V DC anzeigen. **HINWEIS:** Die meisten USB-Anschlüsse liefern ~5 V DC.
- 2. Drücken Sie die Taste "Test Load" (Prüflast), um die Prüflast auszuwählen.
- 3. Prüflasten unter 10 V dauern 3 Sekunden; Lasten über 10 V dauern 1 Sekunde. Die rote LED leuchtet während der Prüfung konstant. Nach Abschluss der Prüfung werden die Ergebnisse angezeigt, einschließlich "PASS" oder "FAIL". PASS" zeigt an dass der USB-Anschluss Spannung bis zu dem geprüften Laststrom geliefert hat. Die LED erlischt nach Abschluss der Prüfung.

**HINWEIS:** Einige USB-Stromquellen haben eine integrierte Selbstschutzschaltung, die vom Prüfgerät ausgelöst oder zurückgesetzt werden kann, wodurch der Quellenausgang ausgeschaltet wird. Dadurch wird auch das Prüfgerät ausgeschaltet und der Test schlägt fehl.

**HINWEIS:** Wenn sich das Prüfgerät nach mehreren Strommessungen über die Betriebstemperatur hinaus aufheizt, wird der Prüfmodus automatisch deaktiviert und auf dem Display **"HOT"** angezeigt. In diesem Fall müssen alle externen Eingabeund Ausgabegeräte vom Prüfgerät getrennt werden, bis das Prüfgerät wieder die normale Betriebstemperatur erreicht hat.

4. Zum Speichern der Prüfdaten siehe **Datenspeicherung/Speicherung und Abruf** im Abschnitt **FUNKTIONSTASTEN**.

5. Um zum nächsten Test überzugehen, drücken Sie die Taste **Test Load** (Prüflast) oder **Mode** (Modus) und lassen sie wieder los. Die Anzeige "PASS" oder "FAIL" erscheint. Das Prüfgerät ist nun für die nächste Prüfung bereit. Zum<br>Umschalten in den Überwachungsmodus siehe Abschnitt **ÜBERWACHUNGSMODUS**. *HINWEIS: "mAh" wird nur* zurückgesetzt, wenn die Stromquelle getrennt ist.

### **REINIGUNG**

Stellen Sie sicher, dass das Prüfgerät sowohl von der Eingangs- als auch der Ausgangsbuchse getrennt ist. Wischen Sie das gesamte Gerät mit einem sauberen, trockenen, faserfreien Tuch ab.

### **• Verwenden Sie KEINE Scheuer- oder Lösungsmittel.**

Abb. 2

### **LAGERUNG**

Setzen Sie das Gerät keinen hohen Temperaturen oder Luftfeuchtigkeiten aus. Wurde der Prüfer einige Zeit unter extremen Bedingungen außerhalb der in den allgemeinen technischen Daten angegebenen Grenzwerte aufbewahrt, stellen Sie zunächst

### **ENTSORGUNG/RECYCLING**

Entsorgen Sie das Gerat und sein Zubehör nicht über den Hausmüll. Gerät und Zubehör müssen den lokalen<br>Vorschriften entsprechend entsorgt werden. Weitere Informationen finden Sie unter **www.stiftung-ear.de** oder **www.bmlfuw.gv.at**.

# **KUNDENSERVICE**

**NetPeppers** Perchastr. 8e, 82319 Starnberg +49-89-219097300 **mail@netpeppers.com www.netpeppers.com**

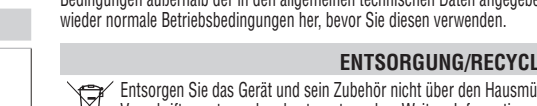

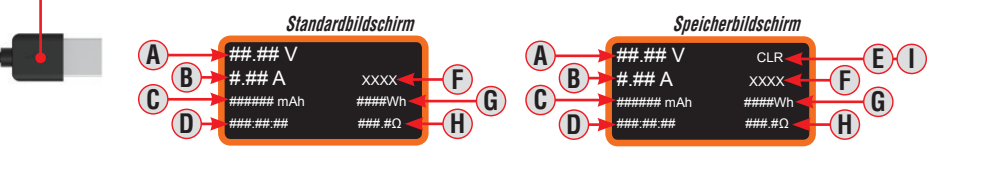

**HINWEIS: Keine vom Benutzer wartbaren Teile enthalten.**

**B.** DC-Strom

**C.** Kapazität/Abgegebene Ladung (mAh) **D.** Verstrichene Zeit (Std:Min:Sek) **E.** Anzeige Speicher gelöscht **F. PASS**/**FAIL** Anzeige **G.** Abgegebene Energie (Wh) **H.** Widerstand (Ω) **I.** Speicherort (**M:1**, **M:2** etc.)

**1.** Stromquellen-EINGANG (USB-A) **A.** DC-Spannung

Die Taste "Mode" (Modus) hat drei Funktionen **1. Zwischen Bildschirmen umschalten (Abb. 2):** 

Änderungen der technischen Daten vorbehalten.

den Speicherbildschirm umgeschaltet.

**2. Daten/Speicherung und Abruf:**

Standardbildschirm zurück. **3. Zurücksetzen des Speichers:**

Speicherorte an, die gespeicherte Daten enthalten.

**2.** Last-AUSGANG (USB-A) **3.** Taste ... Test Load" (Prüflast) **4.** Taste "Mode" (Modus) **5.** Prüftlast LED-Anzeige **6.** LCD-Display **7.** Belüftungsschlitze (vorn und hinten)

# **BETRIEBSANLEITUNG**